# Экспериментальные основания теории вероятностей

# Математическая модель

- 1. Рассматривается эксперимент со случайными исходами определение числа гербов при бросании трех монет
	- 1.1. Сделать 10 бросков трех монет и зафиксировать результаты эксперимента, в каждом эксперименте фиксировать число полученных гербов, соответствующее значение 0 или 1 или 2 или 3. Полученные значения оформить в виде списка
	- 1.2. Провести имитацию этого эксперимента с помощью датчика случайных чисел, функция RandomChoice[] с аргументом - список {"Г","Р"}. Символ "Г" - обозначает выпадение герба, а символ "Р" - появление решки. Вызов этой функции с дополнительным аргументом 3 имитирует результат броска трех монет. Построить с помощью функции Table[] последовательность таких троек. Общее количество проведенных экспериментов (объем выборки) задать самостоятельно (значение от 300 до 500)
		- **1.2.1.** Для подключения датчика случайных чисел используется функция SeedRandom, ее использование смотри в тексте работы
	- 1.3. Провести обработку полученных результатов. вычислив количества появления герба в каждом эксперименте. Объединить вместе результаты, полученные в первом и втором пункте, в виде списка randcol. Получить объем (количество проведенных экспериментов) новой объединенной выборки
	- **1.4.** Провести визуализацию полученных данных с помощью функции Histogram[randcol], эта функция без дополнительных атрибутов дает значения в абсолютных единицах, с дополнительными атрибутами Automatic и "Probability" дает значения в относительных единицах
	- 1.5. С помошью функции Count[] определить зависимость текущего количества появления гербов при троекратном бросании монеты от объема выборки, то есть текущую абсолютную частоту появления количества гербов от объема выборки. Функция Count[randcol, k] - число гербов равное k, то есть Count[randcol, 0] опрределяет количество экспериментов, в которых зафиксировано значение 0, Count [randcol, 1] - число экспериментов, в которых зафиксировано значение 1 и так далее.
	- 1.6. Построить зависимость текущей относительной частоты выпадений количества гербов от объема выборки (то есть текущее количество появления гербов деленное на объем выборки)
	- 1.7. Построить графики зависимости относительной частоты от объема выборки, обратить внимание на тенденции поведения построенных зависимостей, определить значения к которым стремятся каждая из относительных частот
	- 1.8. Добавить к графику линии с теоретическими значениями вероятностей соответствующих событий, для значений 0 и 3 теоретическое значение равно  $p03$ teor =  $\frac{1}{8}$ , для значений 1 и 2 теоретическое

знаечние равно p12teor= $\frac{3}{8}$ 

- 1.9. Определить визуально скорость сходимости абсолютной величины разности частоты и теоретической вероятности от объема выборки. Для этого сравнить абсолютную величину разности с величиной  $\frac{\text{sigma}}{n^{\alpha}}$ , где sigma=sig03teor =  $\frac{\sqrt{7}}{8}$  для значений 0 и 3 и sigma=sig12teor =  $\frac{\sqrt{15}}{8}$  для значений 1 и 2. Скорость сходимости (показатель степени  $\alpha$ ) менять в пределах от 0 до 1. Сделать вывод о значении скорости сходимости для каждой из кривых. Теория предсказывает значение  $\alpha = \frac{1}{2}$
- 2. Рассматривается эксперимент со случайными исходами определение среднего числа гербов при бросании трех монет (вычисляется общая сумма очков при трех бросаниях и она делится на 3)
- 2.1. Провести имитацию этого эксперимента с помощью датчика случайных чисел. Построить с помощью функции Table[] последовательность сгенерированных троек. Общее количество проведенных экспериментов, объем выборки, задать самостоятельно (значение от 300 до 500)
- 2.2. Построить таблицу значений для текущего среднего числа выпавших гербов и эту таблицу вывести ее в виде графика, на этом графике также указать теоретическое значение sred = 1.5
- 2.3. Определить визуально скорость сходимости (значение показателя  $\alpha$ ) абсолютной величины разности текущего среднего и теоретического значения от объема выборки. Для этого сравнить указанное значение с величиной  $\frac{\text{signasr}}{n^{\alpha}}$ , где sigmasr =  $\frac{3}{4}$ . Показатель степени  $\alpha$  (скорость сходимости) менять в пределах от 0 до 1. Сделать вывод о значении скорости сходимости. Теория предсказывает значение  $\alpha = \frac{1}{2}$
- 3. Сделать выводы из наблюдаемых результатов экспериментов (можно повторить все эксперименты, увеличив объемы выборки до 1000)

# Использование средств пакета Mathematica

- Определение функции и переменных в виде отложенного выражения
- Запрет вывода результата на экран, символ; в конце выражения
- Функция вычисления псевдослучайного числа RandomInteger[]

- Функция задания условия для работы генератора псевдослучайных чисел SeedRandom[], вызов без аргумента - каждый раз новая серия чисел, с любым параметром - серия чисел воспроизводима

- Функция построения таблицы данных Table[]
- Функция объединения списков Join[]
- Функция вычисления суммы списка элементов Total[]
- Функция построения гистограммы для выборки Histogram[]
- Функция определения числа элементов в списке Dimensions[]
- Функция определения количества элементов в списке, удовлетворяющих заданному условию Count[]
- Операция ;; указания диапазона индексов в списке. Пример, 1;;10 (диапазон от 1 до 10)
- Функция вывода на экран элементов последовательности ListPlot[], атрибут Joined → True точки соединить непрерывной линией
- Функция построения прямой линии или нескольких линий Line[]
- Функция интерактивного вывода на экран Manipulate<sup>[]</sup>

# Варианты заданий

1. Провести натурный эксперимент по одновременному бросанию 3-х монет. Зафиксировать результаты 10-ти проведенных экспериментов

2. Провести имитацию этого эксперимента, используя датчик псевдослучайных чисел, объем выборки от 300 до 500

3. Выполнить все залания, указанные в описании

# Отчет по лабораторной работе

1. Общие требования к отчету для любой лабораторной работы

Отчет должен содержать - название лабораторной работы, цель лабораторной работы, основные формулы и зависимости, основные графики, вывод о проделанных вычислениях.

Отчет должен быть представлен в рукописном или печатном виде.

Срок сдачи отчета - одна неделя после проведения лабораторной работы.

К защите лабораторной работы должны быть представлены - исходный файл в формате блокнота (.nb) и проверенный отчет.

2. Дополнительные требования к этой лабораторной работе

2.1. Результаты физического эксперимента

- 2.2. Гистограмма объединенной выборки
- 2.3. График зависимости относительной частоты от количества экспериментов с указанием теоретических предельных значений
- 2.4. Результаты определения показателей скорости сходимости частоты к предельному значению
- 2.5. График выборочного среднего в зависимости от количества проведенных экспериментов
- 2.6. Результаты определения показателя скорости сходимости среднего к предельному значению

# Пример решения задачи

## • Эксперимент с бросанием трех монет (определение частот)

Результаты проведенного физического (ручного) эксперимента

 $In[35] =$  experim = {1, 2, 0, 0, 3, 0, 1, 2, 2, 2}

Out[35]=  $\{1, 2, 0, 0, 3, 0, 1, 2, 2, 2\}$ 

Эксперимент - имитация бросания трех монет, фиксация результата "Г" - появление герба, "Р" - появление решетки. Построение выборки объема Nvyb (задаем, например, значение 300)

 $In[36] = Nvvb = 300$ 

Out[36]= 300

С помощью функции SeedRandom обеспечиваем повторяемость результатов, если в качестве аргумента функции задать какое-либо конкретное число, то результаты при всех вычислениях будут повторяться, чтобы сделать результаты уникальными - вызвать функцию SeedRandom без аргумента. Аргумент SeedRandom задать самостоятельно (9 - 11 знаков в числе, число нечетное)

```
In[37]:= SeedRandom [1234567];
```

```
\text{imit} = \text{RandomChoice}[\{\text{''F''}, \text{''P''}\}, \{\text{Nvyb}, 3\}];
```
Значение imit[[1]] - результат первого имитационного эксперимента (Г означает, что выпал герб, Р означает, что выпала решетка)

```
\ln[39] = \text{imit}[[1]]
```

```
Out[39]= \{P, \Gamma, \Gamma\}
```
В нашем случае получилось - Решетка, Герб, Герб

Несколько (10 штук) первых результатов

```
In[40]:= imit [[1 ;; 10]]
```

```
Out[40]= {\{P, \Gamma, \Gamma\}, \{ \Gamma, \Gamma, \Gamma\}, \{ \Gamma, P, \Gamma\}, \{P, \Gamma\}, \{P, \Gamma, P\},\{P, P, \Gamma\}, \{\Gamma, P, P\}, \{P, P, \Gamma\}, \{P, P, P\}, \{P, \Gamma, P\}, \{\Gamma, \Gamma\}
```
Простейшая обработка - расчет количества появления герба

```
In[41]: rand = Table [Count [imit [[i]], "["], {i, 1, Nvyb}];
```
 $(*Count[i, "F"] < @init; *)$ 

Первые 10 значений

```
In[42]: rand [[1 ;; 10]]
```
Out[42]=  $\{2, 3, 2, 1, 1, 1, 1, 0, 1, 2\}$ 

Объединение результатов эксперимента, определение нового объема объединенной выборки

```
In [43] \approx randcol = Join experim, rand];
```

```
In[44]:= nrandcol = Length[randcol]
```
Out[44]= 310

Визуализация результата - построение гистограммы объединенной выборки

```
In[45]:= Histogram[randcol]
          120
          100
           80
           60
Out[45]=
           4020
                           \boldsymbol{0}\sqrt{2}\overline{3}\overline{1}В относительных единицах
```
In[46]:= **Histogramrandcol, Automatic, "Probability"**

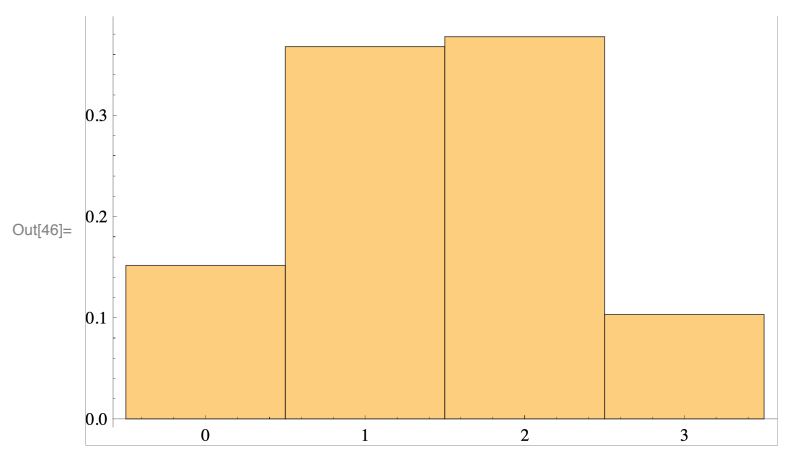

Вычисление абсолютной частоты - сумма гербов равная 0 появилась 47 раз , сумма гербов равная 1 появилась 114 раза , сумма гербов равная 2 появилась 117 раз и сумма гербов равная 3 появиалсь 32 раз.

# In[47]:= **TableCountrandcol, i, i, 0, 3**

```
(*Count[randcol,#]&/@{0,1,2,3}*)
```
Out[47]= {47, 114, 117, 32}

Или использование стандартной функции

```
In[48]:= BinCounts[randcol, {0, 4, 1}]
```
Out[48]= {47, 114, 117, 32}

# **Ваши результаты могут отличаться от приведенных выше!!!**

Построение зависимости текущего относительной частоты числа выпадений гербов от объема выборки ( текущий объем выборки k меняется от 1 до nrandcol

val0 - для общего числа гербов 0,

val1 - для общего числа гербов 1,

val2 - для общего числа гербов 2,

val3 - для общего числа гербов3.

```
\ln[49] = Val0 = Table[Count[randcol[[1 ;; k]], 0]/k, {k, 1, nrandcol}]//N;
     val1 = Table[Count[randcol[[1 ;; k]], 1] / k, {k, 1, nrandcol}] // N;
     val2 = Table[Count[randcol[[1;; k]], 2] / k, {k, 1, nrandcol}] // N;
     val3 = Table[Count[randcol[[1;; k]], 3] / k, {k, 1, nrandcol}] // N;
```
График зависимости относительной частоты от объема выборки - наблюдается стабилизация частоты с ростом объема выборки

```
In[53]:= ListPlot{val0, val1, val2, val3}, PlotRange → {0, 1}, Joined → True
```
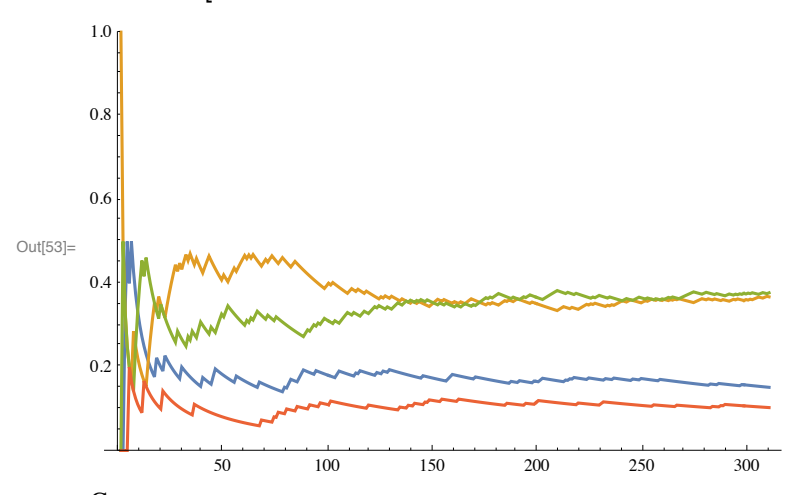

Сравним экспериментальные данные с теоретическими для идеальных монет

```
In[54]:= {p03teor, p12teor} = {1 / 8, 3 / 8}
```
Out[54]=  $\begin{cases} 1 \\ -1 \end{cases}$ 8 , 3 8

Графики вместе с теоретическими значениями

```
In[55]:= ListPlot{val0, val1, val2, val3}, PlotRange → {0, 1}, Joined → True,
```
**Epilog →**

ł

```
Line[{{{0, p03teor}, {nrandcol, p03teor}}, {{0, p12teor}, {nrandcol, p12teor}}}]
```
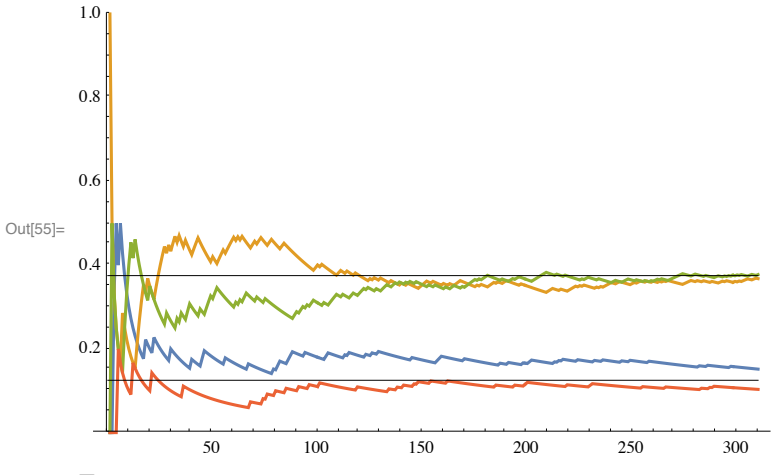

Теоретическая оценка скорости сходимости частоты к соответствующей вероятности, теоретические значения среднеквадратичныъ отклонений

$$
In [56] = \{ \text{sig03teor, sig12teor} \} = \{ \frac{\sqrt{7}}{8}, \frac{\sqrt{15}}{8} \}
$$
  
Out[56] =  $\{ \frac{\sqrt{7}}{8}, \frac{\sqrt{15}}{8} \}$ 

Определение скорости сходимости модуля разности val0 и р03teor (теоретические значения для параметра  $\alpha$  $= 0.5$ 

```
In[57]:= ManipulateListPlotTable[Abs[(val0[[k]] - p03teor)], {k, 1, nrandcol}],
             \textsf{Table}\left[\frac{\textsf{sig03teor}}{k^{\alpha}}, \{k, 1, \textsf{nrandcol}\}\right]\},
```
**Joined → True, PlotRange → {-0.2, 0.2}, {α, 0, 1}**

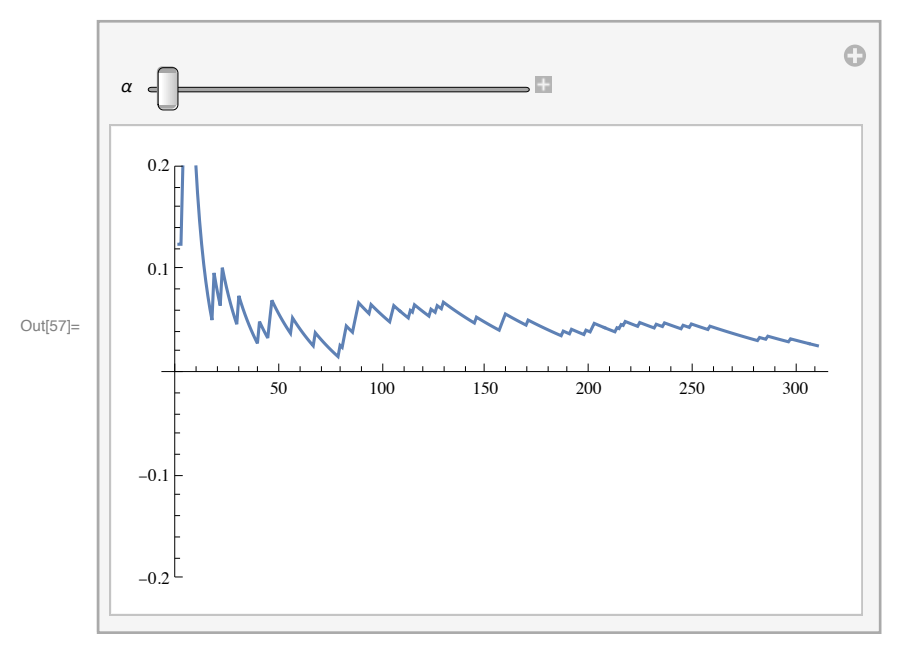

Ответ - значение  $\alpha$  приблизительно равно 0.433 (для данной выборки) **Ваши результаты могут отличаться от полученных!!!**

In[58]:= **ManipulateListPlotTable[Abs[(val3[[k]] - p03teor)], {k, 1, nrandcol}],**

$$
\text{Table} \Big[ \frac{\text{sig03teor}}{k^{\alpha}}, \ \{k, 1, \ \text{nrandcol}\} \Big] \Big\},
$$

**Joined → True, PlotRange → {-0.2, 0.2}, {α, 0, 1}**

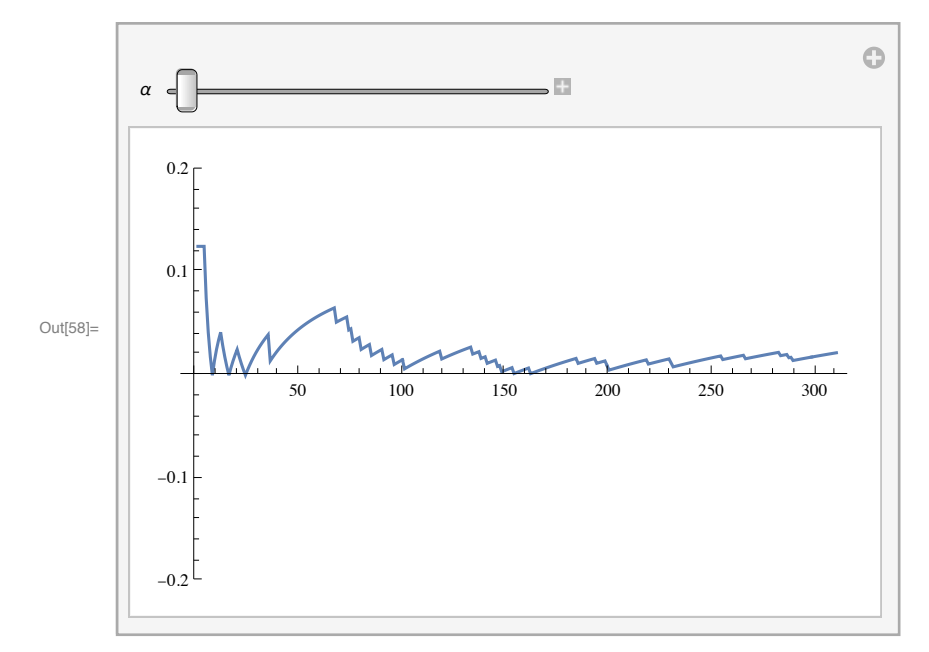

Ответ - подходящее значение  $\alpha = 0.52$  (для данной выборки)

In[59]:= **ManipulateListPlotTable[Abs[(val1[[k]] - p12teor)], {k, 1, nrandcol}],**

$$
Table \left[ \frac{\text{sigl2teor}}{k^{\alpha}}, \{k, 1, \text{nrandcol}\} \right],
$$

**Joined → True, PlotRange → {-0.2, 0.2}, {α, 0, 1}**

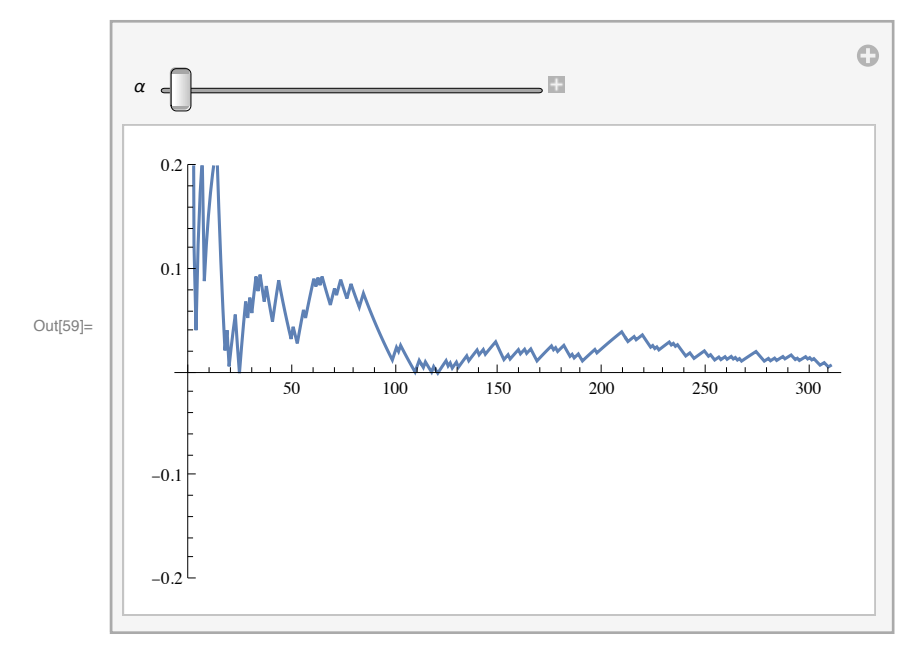

Ответ - подходящее значение  $\alpha = 0.618$  (для данной выборки)

```
In[60]:= ManipulateListPlotTable[Abs[(val2[[k]] - p12teor)], {k, 1, nrandcol}],
            {\sf Table}\left[\frac{{\sf sig12teor}}{{\sf k}^{\alpha}}, {\sf \{k, 1, \text{ nrandom}\}\right]\},Joined → True, PlotRange → {-0.2, 0.2}, {α, 0, 1}
```
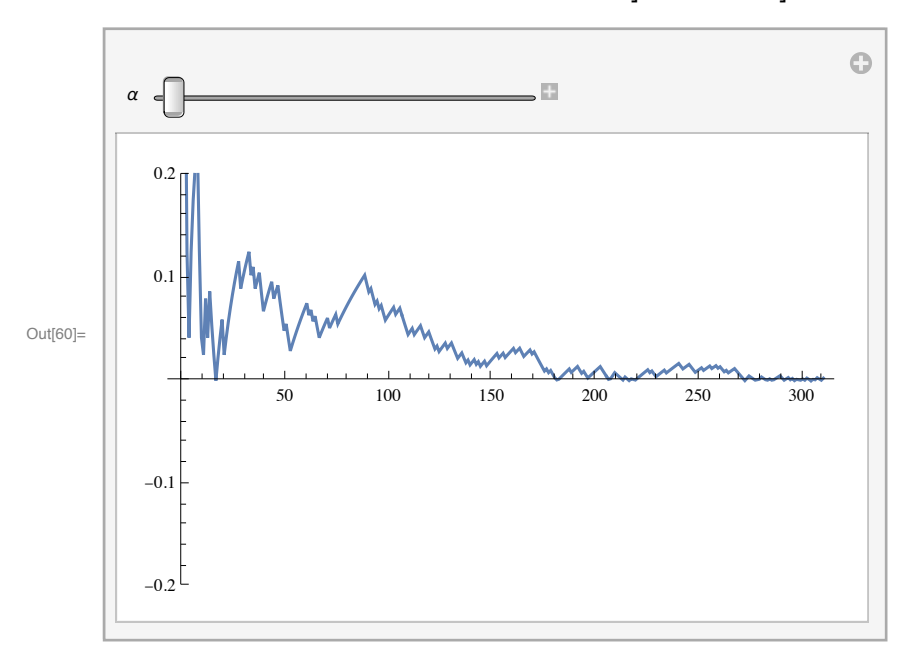

Ответ - подходящее значение  $\alpha = 0.759$  (для данной выборки)

#### **◼ Эксперимент с вычислением среднего значения**

Для проведения этого эксперимента можно в функции SeedRandom взять то же самое затравочное число, что и в первой задаче.

Объем выборки можно взять больше

```
In [61] = Nvyb1 = 500SeedRandom[1234567];
     imit1 = Table[RandomChoice[\{ "Γ", "P"}\}, 3], {i, 1, Nvyb1}\};
```
 $Out[61] = 500$ 

```
In[63]: randtab = Table [Count [imit1 [[i]], "\lceil"], {i, 1, Nvyb1}];
```
Теоретические значения параметров

 $In [64] = Sred = 1.5$ sigmasr =  $0.75$ 

Out[64]=  $1.5$ 

Out[65]=  $0.75$ 

Если выбрано то же самое затравочное число, то данные должны совпадать с результатом первой задачи

 $In [66] := \text{randtab}[[1;; 10]]$ 

```
Out[66]= \{2, 3, 2, 1, 1, 1, 1, 0, 1, 2\}
```
Вычисление текущего среднего значения количества выпавших гербов

```
\ln[67] = \text{sredtek} = \text{Table} \left[ \frac{1}{k} \text{Total} [\text{randtab}[[1];k]]], {k, 1, Nvyb1} \right];
```
Для примера первые 10 значений

- In[68]:= sredtek[[1 ;; 10]] // N
- Out[68]=  $\{2., 2.5, 2.33333, 2., 1.8, 1.66667, 1.57143, 1.375, 1.33333, 1.4\}$

Из теории вытекает, что среднее значение должно стабилизироваться к величине sred

In[69]:= ListPlot  $[s$ redtek[[10;;]], Joined  $\rightarrow$  True, PlotRange  $\rightarrow$  {1.2, 1.6}, Epilog  $\rightarrow$  Line[{ $\{0, \text{ sred}\}, \{\text{Nvyb1}, \text{ sred}\}\$ ]]

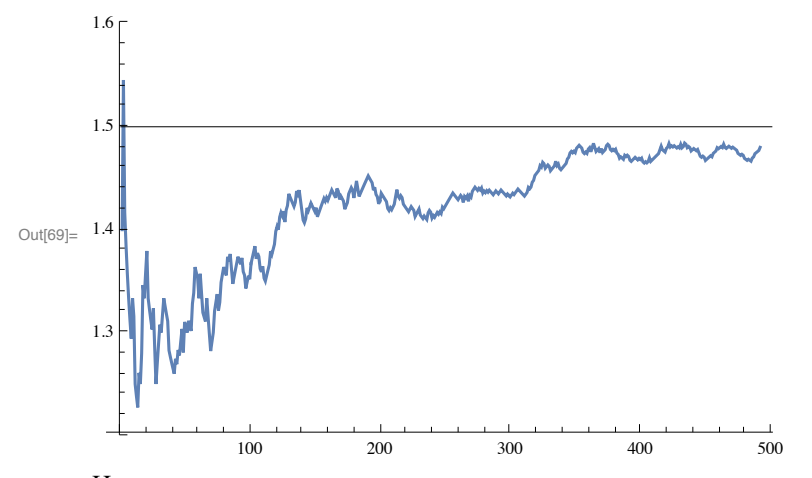

Из теории вытекает, что скорость стремления отклонения к нулю определяется показателем степени 0.5

 $\text{Im}[\text{TO}]_1$ = Manipulate $\left[\text{ListPlot}\right[\left\{\text{Table[Abs}[\text{ (sredtek[[k]] - sred)] }, \text{ { (k, 1, Nvyb1)}], } \right.$ 

Table 
$$
\left[\frac{\text{signasr}}{k^{\alpha}}, \{k, 1, Nvyb1\}\right]
$$
, Joined  $\rightarrow$  True, PlotRange  $\rightarrow \{0, 0.2\}$ ,  $\{\alpha, 0, 1\}$ 

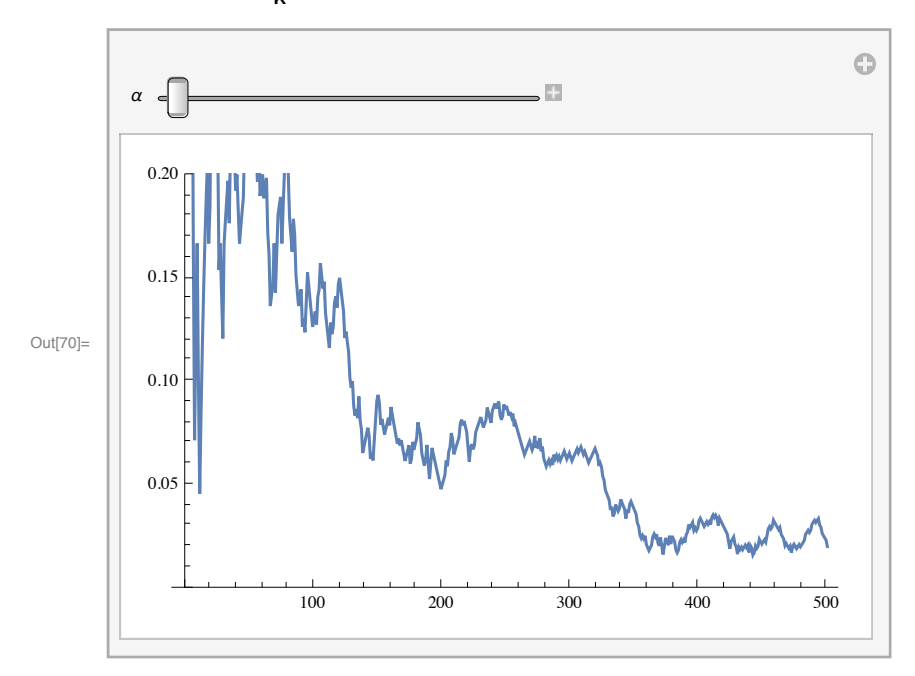

Возможный вариант значения  $\alpha = 0.556$ 

### ■ Выводы из проделанных экспериментов

1. Эксперименты с частотой получения количества гербов.

При увеличении количества экспериментов происходит стабилизация частот к некоторым предельным значениям - теоретическим вероятностям.

Скорость стабилизации описывается зависимостью  $\frac{\text{Const}}{n^{\alpha}}$ , где n - объем выборки, а величина  $\alpha$ порядка 0.5

2. Экспермент со средним количеством гербов

При увеличении количества экспериментов происходит стабилизация среднего значения к некоторому предельному значению - теоретическому среднему значению.

Скорость стабилизации описывается зависимостью  $\frac{\text{Const}}{n^{\sigma}}$ , где n - объем выборки, а величина  $\alpha$ порядка 0.5

# Точечные и интервальные оценки параметров генеральной СОВОКУПНОСТИ

# Математическая модель

- **1.** Получить выборку из нормального закона с параметрами (m, $\sigma$ ) заданного объема n
- 2. Получить точечную оценку для математического ожидания
- 3. Получить точечную несмещенную оценку для дисперсии
- 4. Построить доверительный интервал с надежностью у для оценки математического ожидания
	- 4.1. В предположении известной дисперсии  $\sigma$
	- 4.2. В предположении неизвестной дисперсии  $\sigma$
	- 4.3. Построить таблицу зависимости величины доверительного интервала от величины надежности  $\gamma$
- 5. Построить доверительный интервал с надежностью  $\gamma$  для оценки дисперсии
	- 5.1. Построить таблицу зависимости величины доверительного интервала от величины надежности  $\gamma$
- 6. Оценить необходимый объем выборки для получения точечной оценки параметра закона распределения с точностью 1% с заданной надежностью у
	- 6.1. Оценить необходимый объем выборки для получения оценки математического ожидания с точностью 1% с заданной надежностью у. Сравнить значения с полученными экспериментально

# Использование средств пакета Mathematica

- Определение функции и переменных в виде отложенного выражения
- Функция генерации псевдослучайных чисел RandomReal[]
- Функция определения нормального закона распределения NormalDistribution[]
- Функция определения t-распределения Стьюдента StudentTDistribution[]
- Функция определения  $\chi^2$ -распределения ChiSquareDistribution
- Функция для обратной плотности вероятности закона распределения InverseCDF[]
- Функция определения квантиля заданного закона распределения Quantile[]
- Функция определения среднего значения списка Mean[]
- Функция определения дисперсии списка Variance<sup>[]</sup>
- Функция определения суммы элементов списка Total[]
- Функция построения таблицы значений Table[]
- Функция объединения списков Join[]
- Функция определения числа элементов в списке Lenght[]
- Функция построения точечного графика ListPlot[]
- -Функция определения корня уравнения FindRoot[]

# Варианты заданий

1. Получить выборку из нормального закона распределения с параметрами  $(m, \sigma)$  заданного объема n.

Параметры выбрать самостоятельно,  $5 \le m \le 10$ ,  $1 \le \sigma \le 3$ ,  $n \ge 200$ 2. Решить все задачи, указанные в пунктах 2 - 6

# **Пример решения задачи**

# **◼ Генерация выборки и списка доверительных вероятностей**

Пусть m = 2,  $\sigma$  = 1, объем выборки n = 200

In[257]:= **m = 2**

**σ = 1**

**n = 200**

Out[257]= 2

Out $[258] = 1$ 

Out[259]= 200

Генерация выборки, распределенной по нормальному закону

In[260]:= **vyb = RandomRealNormalDistribution[m, σ], n;**

# **◼ Получение точечных оценок**

```
In[261]:= mean = Mean[vyb]
Out[261]= 2.00795
 In[262]:= m1 = Total[vyb]
                     n
Out[262]= 2.00795
 In[263]:= disp1 =
                   Total[(vyb - m)^2]n
         \texttt{sig1} = \sqrt{\texttt{displ}}Out<sup>[263]</sup>= 0.77244
Out[264]= 0.878885
 In[265]:= disp2 =
                   Total[(vyb - mean)^2]n
        sig2 = \sqrt{disp2}Out<sup>[265]</sup>= 0.772376
Out[266]= 0.878849
 In[267]:= disp3 =
                   Total(vyb - mean)^2n - 1
         sig3 = disp3
Out[267]= 0.776258
Out[268]= 0.881055
In[269]:= disp = Variance[vyb] (* совпадает с disp3 *)
        \text{sig} = \sqrt{\text{disp}}Out[269]= 0.776258
Out[270]= 0.881055
```
# ■ Построение доверительного интервала для оценки математического ожидания при известной дисперсии

Построение таблицы задаваемых доверительных вероятностей

$$
In [271] := \gamma = Table [0.9 + 0.01 i, {i, 0, 9}]
$$

 $Out[271] = \{0.9, 0.91, 0.92, 0.93, 0.94, 0.95, 0.96, 0.97, 0.98, 0.99\}$ 

 $In [272] = \gamma1 = Join[\gamma, \{0.995, 0.999\}]$ 

 $_{\text{Out[272]}}$  {0.9, 0.91, 0.92, 0.93, 0.94, 0.95, 0.96, 0.97, 0.98, 0.99, 0.995, 0.999}

При доверительной вероятности у используется квантиль  $\frac{1+\gamma}{2}$  для стандартного нормального закона

Определение доверительного интервала для заданных доверительных вероятностей

$$
\ln[273] = \mathbf{t} \mathbf{1} = \left\{ \gamma \mathbf{1}, \text{ mean } -\frac{\sigma}{\sqrt{n}} \text{ Quantile} \Big[ \text{NormalDistribution[1], } \frac{1 + \gamma \mathbf{1}}{2} \Big],
$$
\n
$$
\text{mean } +\frac{\sigma}{\sqrt{n}} \text{ Quantile} \Big[ \text{NormalDistribution[1], } \frac{1 + \gamma \mathbf{1}}{2} \Big] \right\}
$$

 $Out[273] = \{ [0.9, 0.91, 0.92, 0.93, 0.94, 0.95, 0.96, 0.97, 0.98, 0.99, 0.995, 0.999],$ {1.89164, 1.88807, 1.88416, 1.87983, 1.87496, 1.86936, 1.86273, 1.8545, 1.84345, 1.82581, 1.80946, 1.77528}, {2.12426, 2.12783, 2.13174, 2.13607, 2.14094, 2.14654, 2.15317, 2.1614, 2.17245, 2.19009, 2.20644, 2.24063}}

$$
In [274] := \text{qq = Quantile} \Big[ \text{NormalDistribution[}, \frac{1 + \gamma 1}{2} \Big]
$$

Out[274]= {1.64485, 1.6954, 1.75069, 1.81191, 1.88079, 1.95996, 2.05375, 2.17009, 2.32635, 2.57583, 2.80703, 3.29053}

Вывод в виде таблицы

In[275]:= Join  $\left[ \left\{ \right. \right]$   $\left[ \left\{ \right. \right. \right.$  Идов. вер.", "Нижняя гр.", "Верхняя гр."  $\left[ \right. \right\}$ , Transpose[t1]] // MatrixForm Out[275]//MatrixForm-

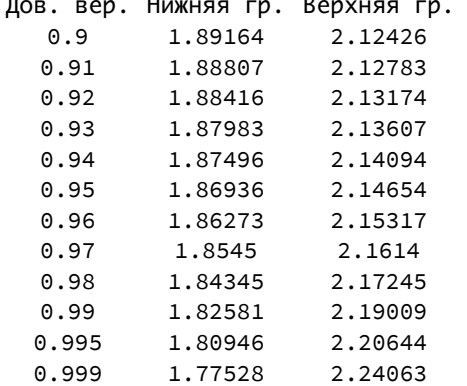

Графическое изображение доверительных интервалов, чем больше доверительная вероятность, тем больше доверительный интервал и, тем самым, хуже точность определения параметра. Приведены также оценка математического ожидания mean, и значение, использованное в симуляции для построения выборки. Определить, попадает ли значение, использованное для симуляции в построенный доверительный интервал

 $\text{Im}[276]$  = ListPlot  $[\text{Transpose}[\text{tl}[[1]], \text{tl}[[2]])]$ , Transpose $[\text{tl}[[1]], \text{tl}[[3]])]$ , Filling  $\rightarrow 2$ , Epilog  $\rightarrow$  {Line[{{0, mean}, {1, mean}}], Dashed, Line[{{0, m}, {1, m}}]}]

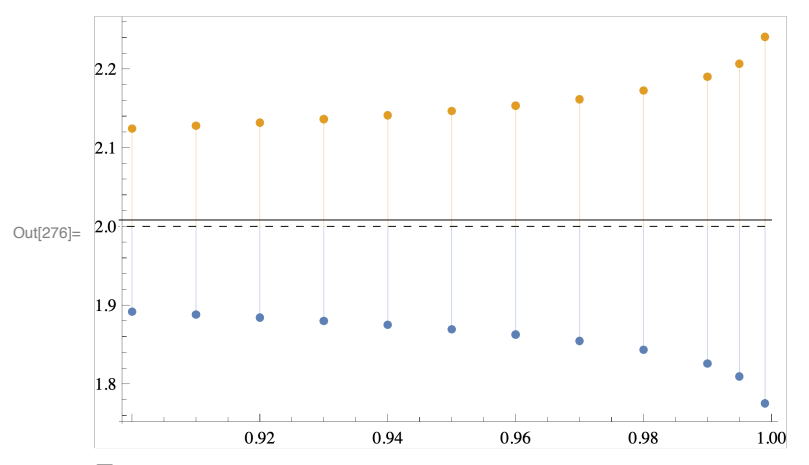

**◼ Построение доверительного интервала для оценки математического ожидания при неизвестной дисперсии**

При доверительной вероятности  $\gamma$  используется квантиль  $\frac{1+\gamma}{2}$  для t-распределния Стьдента с числом степеней свободы (n-1)

$$
\ln[277] := \mathbf{t} \cdot 2 = \left\{ \gamma \mathbf{1}, \text{ mean } -\frac{\text{sig}}{\sqrt{n-1}} \text{ Quantile} \Big[ \text{StudentTDistribution}[n-1], \frac{1+\gamma \mathbf{1}}{2} \Big], \right.
$$
\n
$$
\text{mean } +\frac{\text{sig}}{\sqrt{n-1}} \text{Quantile} \Big[ \text{StudentTDistribution}[n-1], \frac{1+\gamma \mathbf{1}}{2} \Big] \Big\}
$$

 $Out[277] = \{ \{0.9, 0.91, 0.92, 0.93, 0.94, 0.95, 0.96, 0.97, 0.98, 0.99, 0.995, 0.999 \},$ {1.90474, 1.90155, 1.89805, 1.89417, 1.88981, 1.88479, 1.87884, 1.87144, 1.86148, 1.84552, 1.83066, 1.79934}, {2.11116, 2.11436, 2.11785, 2.12173, 2.12609, 2.13111, 2.13707, 2.14447, 2.15443, 2.17039, 2.18525, 2.21656}}

Вывод в виде таблицы

In[278]:= **Join"**Дов**.** вер**.", "**Нижняя гр**.", "**Верхняя гр**.", Transpose[t2] // MatrixForm** Out[278]//MatrixForm=

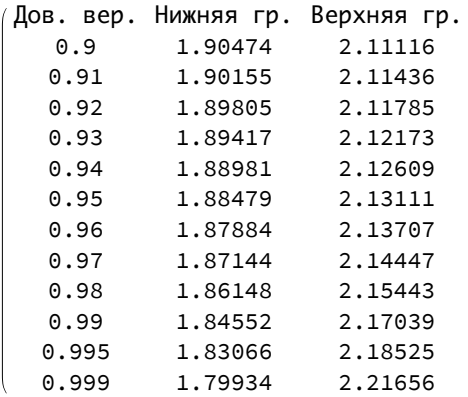

Графическое изображение доверительных интервалов, чем больше доверительная вероятность, тем больше доверительный интервал и, тем самым, хуже точность определения параметра. Приведены также оценка математического ожидания mean, и значение, использованное в симуляции для построения выборки. Определить, попадает ли значение, использованное для симуляции в построенный доверительный интервал

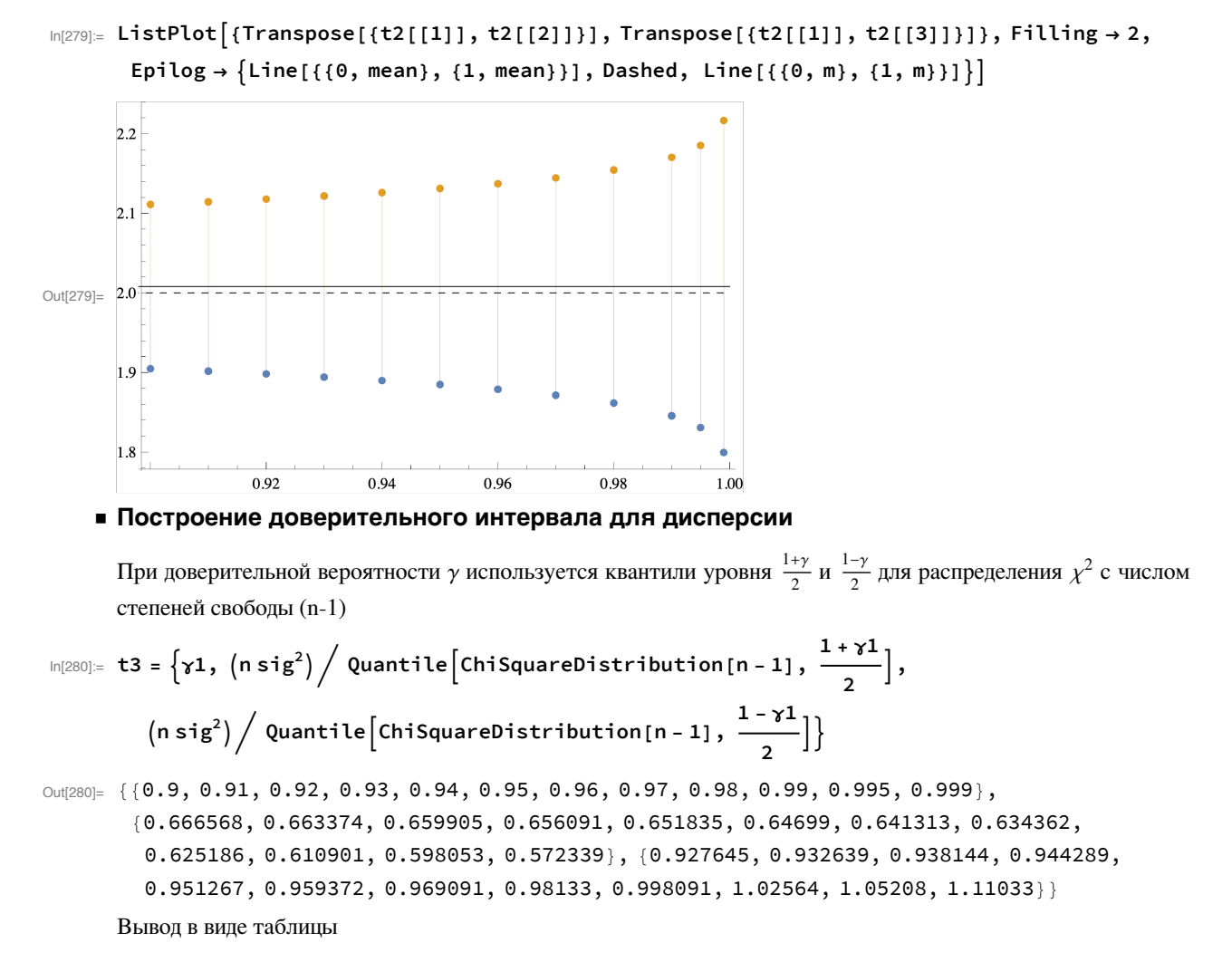

```
In[281]:= Join"Дов. вер.", "Нижняя гр.", "Верхняя гр.", Transpose[t3] // MatrixForm
Out[281]//MatrixForm=
```
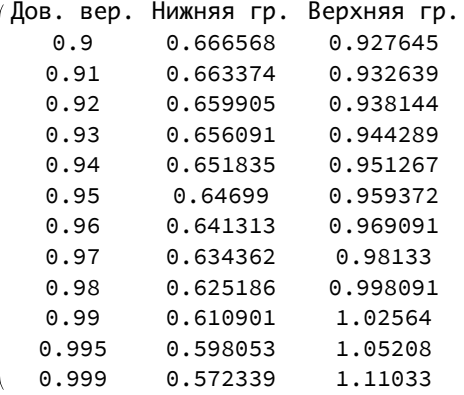

Графическое изображение доверительных интервалов, чем больше доверительная вероятность, тем больше доверительный интервал и, тем самым, хуже точность определения параметра. Приведены также оценка дисперсии sig<sup>2</sup>, и значение, использованное в симуляции для построения выборки. Определить, попадает ли значение, использованное для симуляции в построенный доверительный интервал

 $\ln[282]$  = ListPlot  $[\{Transpose[\{t3[[1]], t3[[2]]\}], \allowbreak Transpose[\{t3[[1]], t3[[3]]\}]\},$  Filling  $\rightarrow 1$ ,  $\textsf{Epilog }\to \{\textsf{Line}\ [\{\{\textsf{0},\ \textsf{sig}^2\},\ \{1,\ \textsf{sig}^2\}\}]\},\ \textsf{Dashed,}\ \textsf{Line}\ [\{\{\textsf{0},\ \sigma^2\},\ \{1,\ \sigma^2\}\}]\}$ 

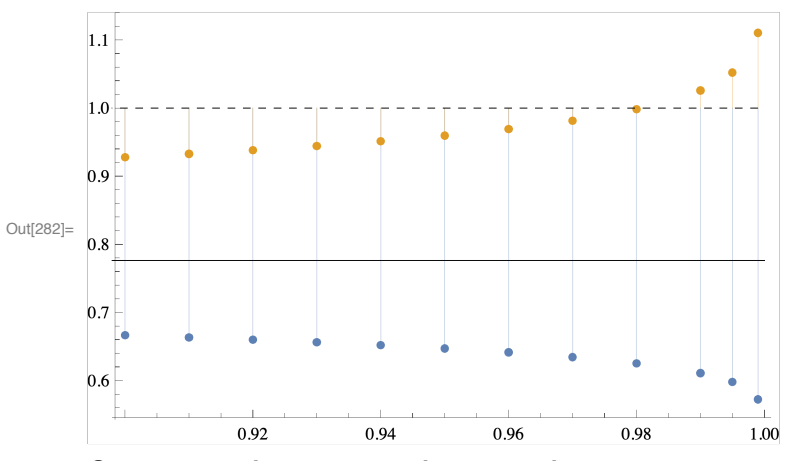

### **◼ Оценка необходимого объема выборки**

Заданная точность p=5% для оценки математического ожидания Исходное уравнение для оценки n

$$
\frac{\text{sig}}{\sqrt{n-1}} t_{\frac{1+\gamma}{2},n-1} = \text{mean} * p, \text{где } t_{\alpha,n} - \text{квантиль t-распределения Стьюдента}
$$

$$
In [283] := p = 0.05
$$

Out<sup>[283]</sup>= 0.05

Решим задачу для надежности 0.9

In[284]:= **γ1[[1]]**

Out[284]= 0.9

In[287]:= **FindRoot**

$$
\frac{\text{sig}}{\sqrt{\text{nn}-1}}\text{Quantile}\Big[\text{StudentTDistribution}\big[\text{nn}-1\big],\frac{1+\gamma1\big[\big[1\big]\big]}{2}\Big]=\text{mean}*p,\ \{\text{nn},\ 200\}\Big]
$$

FindRoot: Failed to converge to the requested accuracy or precision within 100 iterations.

 $Out[287]= {n n → 211.365}$ 

Результат - для достижения 5% точности с заданной надежностью 0.9 (доверительной вероятностью) необходимо получить выборку объема не менее 212.

Проведем вычисления для всех заданных надежностей (доверительных вероятностей)

(Вычисления могут занять значительное время)

In[288]:= **Tableγ1i, FindRoot sig nn - 1 QuantileStudentTDistribution[nn - 1], 1 +**  $\gamma$ **1** $\lceil \lceil \mathbf{i} \rceil \rceil$  $\frac{1}{2}$  = mean \* p, **{nn, 200}, i, 1, Length[γ1] // TableForm**

 $\bullet$  FindRoot: Failed to converge to the requested accuracy or precision within 100 iterations.

FindRoot: Failed to converge to the requested accuracy or precision within 100 iterations.

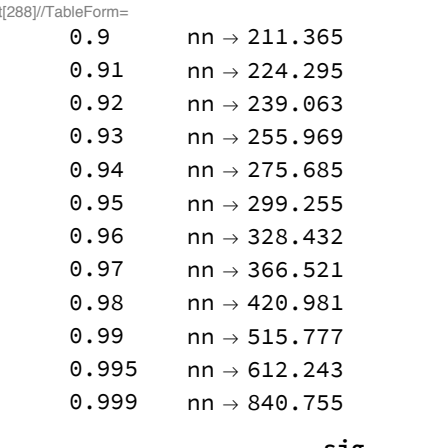

 $O<sub>U</sub>$ 

```
In[289]:= ManipulatePlot sig
                                     nn - 1
                                               \left[ \text{StudentTDistribution} \left[ \text{nn-1} \right], \frac{1+z}{2} \right],
```

```
{nn, 200, 1250}, PlotRange → {0.05, 0.15},
```
Epilog  $\rightarrow \{Line[\{\{1, \text{mean } * p\}, \{1500, \text{mean } * p\}\}\], Line[\{\{ng, -1\}, \{ng, 1\}\}]\},$ **{ng, 280, 1200}, {z, γ1}**

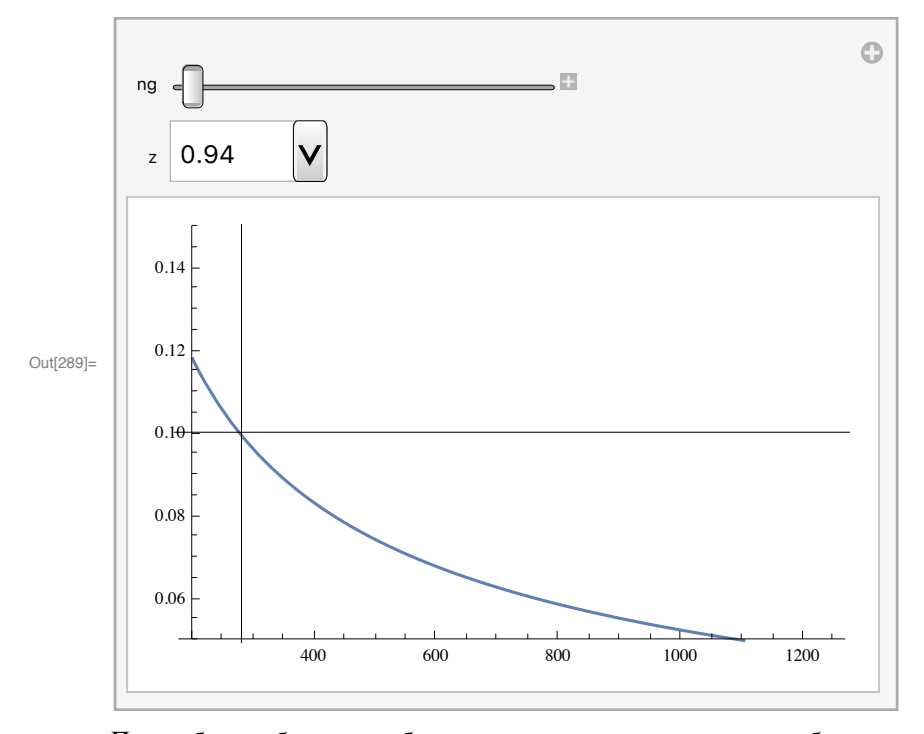

При выборках большого объема уравнение можно заменить на более простое  $\frac{\text{sig}}{\sqrt{n}}$  *t* <sub>1+γ</sub> = mean∗ *p*, где *t*<sub>α</sub>- квантиль стандартного нормального закона

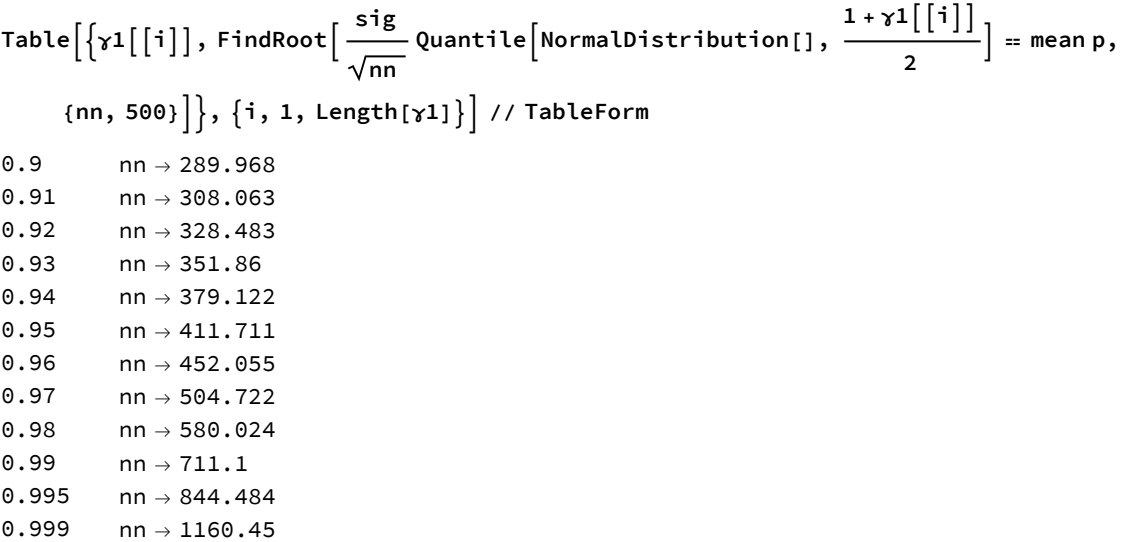

Как видно, отличия этих двух таблиц незначительно.

# Проверка гипотезы о равенстве средних двух генеральных совокупностей

# Математическая модель

1. Даны две выборки - данные по расходу сырья на единицу продукции в зависимости от использования новой и старой технологии. Необходимо определить, является ли новая технология более эффективнее или нет.

Если снять комментарий со следующих команд, то можно автоматически создать необходимый файл. После однократного выполнения этих команд необходимо восстановить комментарий, поставив символы (\*  $\ast$ 

 $In [231] =$  (\* data={{303,307,307,307,307,308,308,308,308},

 ${1303, 303, 304, 304, 304, 304, 304, 306, 306, 306, 308}$ Export[FileNameJoin[{NotebookDirectory[],"data.txt"}],data,"CSV"]; \*)

- 1.1. Загрузить данные из файла data.txt, расположенного в той же папке, что и рабочая книга
- 1.2. Разбить загруженные данные на старые первая строка загруженной таблицы, и новые вторая строка загруженной таблицы
- 1.3. Определить выборочные средние и выборочные дисперсии для полученных выборок
- **1.4.** Проверить нулевую гипотезу  $H_0$  о равенстве генеральных средних. В качестве альтернативы берется гипотеза о преимуществе новой технологии над старой. Для этого составить статистику

 $\bar{Y}$  =  $\bar{Y}$  $\sqrt{\left(\frac{1}{n_x}+\frac{1}{n_y}\right)\frac{S_x^2 n_x + S_y^2 n_y}{n_x + n_y - 2}}$ 

которая должна иметь t-распределения Стьюдента с  $(n_x + n_y - 2)$  степенями свободы

- **1.5.** Задать ошибку первого рода  $\alpha$  и вычислить квантиль уровня  $(1-\alpha)$  для t-распределения с  $(n_x + n_y 2)$ степенями свободы
- 1.6. Сравнить полученные значения и слелать вывол о принятии или отклонении гипотезы  $H_0$
- 2. Во время эпидемии гриппа изучалась эффективность прививок против этого заболевания. Получены следующие данные

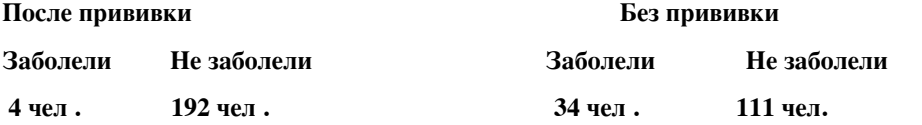

2.1. Указывают ли эти данные на эффективность прививок? Уровень значимости принять равным 0.01

# Использование средств пакета Mathematica

- Определение функции и переменных в виде отложенного выражения
- Функция генерации псевдослучайных чисел RandomReal[]
- Функция определения нормального закона распределения NormalDistribution[]
- Функция определения t-распределения Стьюдента StudentTDistribution[]
- Функция определения  $\chi^2$ -распределения ChiSquareDistribution
- Функция для обратной плотности вероятности закона распределения InverseCDF[]
- Функция определения среднего значения списка Mean[]
- Функция определения дисперсии списка Variance[]
- Функция определения суммы элементов списка Total[]
- Функция построения таблицы значений Table[]
- Функция объединения списков Join[]
- Функция определения числа элементов в списке Lenght[]
- Функция построения точечного графика ListPlot[]
- -Функция определения корня уравнения FindRoot[]

# **Пример решения задачи**

```
◼ Загрузка двух выборок, данные по старой технологии и данные по новой технологии
```
Данные хранятся в текстовом файле data.txt в виде двух строк, данные в каждой строке отделены друг от друга запятой

```
In[232]:= data = ImportFileNameJoinNotebookDirectory[], "data.txt", "CSV"
```

```
Out[232]= {{303, 307, 307, 307, 307, 308, 308, 308, 308},
        {303, 303, 304, 304, 304, 304, 304, 304, 306, 306, 306, 306, 308}}
```

```
In[233]:= dataOld = data[[1]] (* Старая технология*)
      dataNew = data[[2]](* Новая технология*)
```

```
Out[233]= {303, 307, 307, 307, 307, 308, 308, 308}
```

```
Out[234]= {303, 303, 304, 304, 304, 304, 304, 304, 306, 306, 306, 306, 308}
```
#### **◼ Вычисление выборочных характеристик**

Объем каждой из выборок

```
In[235]:= nOld = Length[dataOld]
      nNew = Length[dataNew]
```

```
Out[235] = 9
```
Out[236]= 13

Выборочные средние и дисперсия

```
In[237]:= meanOld = Mean[dataOld] // N
      meanNew = Mean[dataNew] // N
```
Out[237]= 307.

```
Out<sup>[238]</sup>= 304.769
```

```
In[239]:= dispOld = Variance[dataOld] // N
      dispNew = Variance[dataNew] // N
```

```
Out[239]= 2.5
```
Out[240]= 2.19231

### **◼ Вычисление статистики и сравнение ее значения с критическим**

Проверка нулевой гипотезы *H*0 - средние значения используемого сырья одинаковы Статистика

$$
P[241] = \text{stat} = \frac{\text{meanold - meanNew}}{\sqrt{\left(\frac{1}{m0d} + \frac{1}{m0w}\right) \frac{d^2\text{expold - notd - ds + spower}}{m00d + m0w - 2}}}
$$
\n
$$
Ou[241] = 3.22156
$$
\n
$$
YDQ42] = \alpha = 0.05
$$
\n
$$
Ou[242] = 0.5
$$
\n
$$
Ou[242] = 0.5
$$
\n
$$
P[243] = 1.72472
$$
\n
$$
P[244] = 1.72472
$$
\n
$$
P[244] = \text{I}f[stat < krit, "Funnorea on muhuwaercs", "Funnorea orx non-aercs",\n = 300\text{pekx mBeurocts}
$$
\n
$$
= 30\text{pdeVexmBeurocts}
$$
\n
$$
P[244] = \text{Funovera} + 0.921 = (4, 192)
$$
\n
$$
V[24] = (34, 111)
$$
\n
$$
V[24] = (34, 111)
$$
\n
$$
V[24] = (34, 111)
$$
\n
$$
P[243] = 145
$$
\n
$$
V[243] = 145
$$
\n
$$
V[243] = 145
$$
\n
$$
V[243] = W1 = \frac{Vybl[(111)}{n1} // N
$$
\n
$$
W2 = \frac{Vybl[(111) + Vybl[111]}{n2} // N
$$
\n
$$
Ou[243] = 0.0244682
$$
\n
$$
Ou[243] = 0.0244682
$$
\n
$$
V[253] = 0.0244682
$$
\n
$$
V[253] = 0.0244682
$$
\n
$$
V[253] = 0.0244682
$$
\n
$$
V[253] = 0.0244682
$$
\n
$$
V[253
$$

In[255]:= **Ifstatis < krits, "**Гипотеза принимается**", "**Гипотеза отклоняется**"**

Out[255]= Гипотеза отклоняется

### In[305]:= **ClearAll"Global`\*"**

Зависимость между стоимостью жилья Y(долларах) и размером жилой площади X(квадратные метры)

Для выполнения задания необходим дополнительно файл с именем flat.xls, должен находитmся в той же папке.

#### **◼ Как задавать исходные данные**

Данные можно импортировать либо из текстового файла с расширением .CSV или .TXT ( необходимо указывать атрибут "Data" при импорте). (Данные такого вида можно подготовить в любом текстовом редакторе, включая Word, Excel или OpenOffice),

либо прямо из электронной таблицы - файл с расширением .XLS (Excel или OpenOffice)

Если таких файлов нет, то можно непосредственно вводить данные в пакете *Mathematica* в виде матрицы.

Загрузка электронной таблицы - получается трехмерный массив (массив размерности 3), предварительно необходимо из результата извлечь первый элемент, далее результат такой же как и в первом случае

In[306]:= **datatxt0 = ImportFileNameJoinNotebookDirectory[], "flat.xls", "Data" ;**

**datatxt = datatxt0[[1]]**

```
Out[307]= \{ Жилая площадь (кв. метры), Стоимость (долл), \{30.2, 5000.\},
       \{32., 5200.\}, \{32., 5350.\}, \{37., 5880.\}, \{30., 5430.\}, \{30., 5430.\},{30., 5430.}, {29., 5350.}, {33., 5740.}, {31., 5570.}, {30., 5530.}{34., 6020.}, {38., 7010.}, {31., 6420.}, {39., 7150.}, {39.5, 7190.}
```
In[308]:= **nd = Length[datatxt]**

Out[308]= 17

Получение исходных данных из введенного datatxt

```
In[309]:= data = datatxt[[2 ;; nd]]
```

```
Out[309]= {{30.2, 5000.}, {32., 5200.}, {32., 5350.}, {37., 5880.}, {30., 5430.},
       {30., 5430.}, {30., 5430.}, {29., 5350.}, {33., 5740.}, {31., 5570.}, {30., 5530.},
       {34., 6020.}, {38., 7010.}, {31., 6420.}, {39., 7150.}, {39.5, 7190.}
```
Определение границ переменных на графике

```
In[310]:= Min[data[[All, 1]]]
      Max[data[[All, 1]]]
```
Out[310]= 29.

Out<sup>[311]</sup>= 39.5

```
In[312]:= Min[data[[All, 2]]]
      Max[data[[All, 2]]]
```

```
Out<sup>[312]</sup>= 5000.
```

```
Out<sup>[313]</sup>= 7190.
```
#### **◼ Облако наблюдения - визуализация исходных данных**

Облако наблюдения или Поле корреляции или Диаграмма рассеяния

```
In[314]:= plot1 = ListPlot[data, PlotRange → {{28, 40}, {4900, 7200}}]
Out[314]= 6000
                 30 32 34 36 38 40
      5000
      5500
      6500
      7000
    ◼ Прямое построение нормальных уравнений и их решения
      Построение массива X и Y
In[315]:= {xdata, ydata} = {data[[All, 1]], data[[All, 2]]}
      ndata = Length[xdata]
Out[315]= {{30.2, 32., 32., 37., 30., 30., 30., 29., 33., 31., 30., 34., 38., 31., 39., 39.5},
       {5000., 5200., 5350., 5880., 5430., 5430., 5430., 5350.,
        5740., 5570., 5530., 6020., 7010., 6420., 7150., 7190.}}
Out[316]= 16
      Построение системы нормальных уравнений
In[317]:= ma =
                  1 Mean[xdata]
             Mean[xdata] xdata.xdata
ndata
      mb = Mean[ydata], xdata.ydata
ndata 
Out[317]= {{1, 32.8563}, {32.8563, 1091.39}}
Out[318]= {5856.25, 194 433.}
In[319]:= alfaReg, betaReg = LinearSolve[ma, mb] // N
Out[319]= {262.847, 170.239}
      Прямая регрессии
In [320] = plot[alfaReg + betaReg x, {x, 28, 40}, PlotRange \rightarrow {{28, 40}, {4900, 7200}}]Out[320]= 6000
                  30 32 34 36 38 40
      5000
      5500
      6500
      7000
```
Исходные данные и прямая регрессии

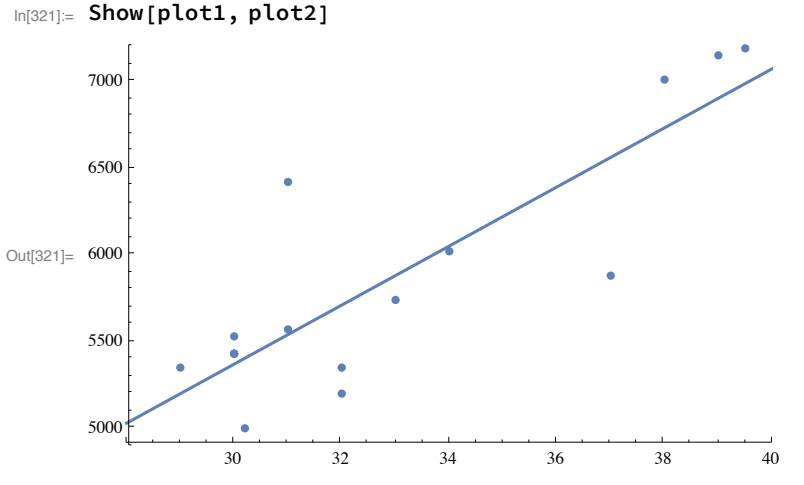

• Интерпретация коэффициента регрессии betaReg.

При изменении жилой площади на 1 метр стоимость жилья увеличивается (так как betaReg > 0) на betaReg  $= 170.239$  долларов.

#### $In [322] \equiv \text{betaReg}$

Out[322]= 170.239

#### • Решение системы нормальных уравнений матричным методом

Матрица Х

```
\ln(323):= matX = Transpose [{Array [1.0 &, ndata], xdata}]
```
 $\text{Out}[323] = \{ \{1., 30.2\}, \{1., 32.\}, \{1., 32.\}, \{1., 37.\}, \{1., 30.\}, \{1., 30.\}, \{1., 30.\}, \{1., 29.\}, \}$  $\{1., 33. \}, \{1., 31. \}, \{1., 30. \}, \{1., 34. \}, \{1., 38. \}, \{1., 31. \}, \{1., 39. \}, \{1., 39.5\}$ 

## Матрица  $X^T X$

- $In [324]:=$  xtx = Transpose [matX].matX
- Out[324]=  $\{ \{16., 525.7\}, \{525.7, 17462.3\} \}$

Определение вектора Y

#### $ln[325] = vy = ydata$

Out[325]= {5000., 5200., 5350., 5880., 5430., 5430., 5430., 5350., 5740., 5570., 5530., 6020., 7010., 6420., 7150., 7190.}

Вектор  $X^T$   $Y$ 

- $In [326] = xy = Transpose [matX] . vy$
- Out[326]=  $\{93\,700., 3.11094 \times 10^6\}$

```
Определение матрицы (X^T X)^{-1}
```
- $In [327]$  = invx = Inverse [Transpose [matX].matX] // N
- Out[327]=  $\{ \{5.75146, -0.173147\}, \{-0.173147, 0.00526983\} \}$

Определение коэффициентов регрессии  $(X^T X)^{-1} X^T Y$ 

- $In[328] = {b0, b1} = invx. xy$
- Out[328]= {262.847, 170.239}

После получения матричного уравнения для его решения можно использовать и стандартные методы (метод Гаусса) решения системы линейных уравнений

In[329]:= LinearSolve[Transpose[matX].matX, xy] // N

Out[329]= {262.847, 170.239}

Вычисление коэффициента детерминации - определение качества построенного уравнения регрессии Вычисление среднего значения Ү

```
In [330] \coloneqq my = Mean[ydata]
```
Out[330]= 5856.25

5856.25

TSS - общая дисперсия

```
In[331]: tss = (ydata - my). (ydata - my)
```
Out<sup>[331]</sup> 7.55238  $\times$  10<sup>6</sup>

 $7.55238 \times 10^{6}$ 

ESS - остаточная дисперсия

```
In [332] := yregr = b0 + b1 xdata
```

```
Out[332]= {5404.05, 5710.48, 5710.48, 6561.68, 5370.01, 5370.01, 5370.01, 5199.77,
       5880.72, 5540.24, 5370.01, 6050.96, 6731.91, 5540.24, 6902.15, 6987.27}
      {5404.05, 5710.48, 5710.48, 6561.68, 5370.01, 5370.01, 5370.01, 5199.77,
       5880.72, 5540.24, 5370.01, 6050.96, 6731.91, 5540.24, 6902.15, 6987.27}
```

```
\ln[333] = ess = (ydata - yregr). (ydata - yregr)
```
Out[333]=  $2.05292 \times 10^6$ 

 $2.05292 \times 10^{6}$ 

RSS - объясненная часть дисперсии

```
In [334] := rss = (yregr - my). (yregr - my)
```
Out[334]=  $5.49945 \times 10^6$ 

 $5.49945 \times 10^6$ 

Коэффициент детерминации  $-R^2$ 

```
rss
In[335] = rsquare =
                    tss
```

```
Out[335]= 0.728175
```
0.728175

```
ess
ln[336] = 1 -tss
```

```
Out[336]= 0.728175
```
0.728175

Вывод - значение коэффициента детерминации достаточно велико, следовательно уравнение регрессии удовлетворительно объясняет исходные экспериментальные данные.

Для парной регрессии коэффициент детерминации связан с коэффициентом корреляции и коэффициентом регрессии

Коэффициент корреляции г - положителен и достаточно велик

```
In[337]:= sigmax = SqrtMean(xdata - Mean[xdata])2
        \text{sigma} sigmay = \text{Sqrt}[\text{Mean}[(\text{ydata} - \text{Mean}[\text{ydata}])^2]]r = Mean[xdata * ydata] - Mean[xdata] Mean[ydata]
                                   sigmax sigmay
Out[337]= 3.44383
Out<sup>[338]</sup>= 687.04
```
Out[339]= 0.853332

Его квадрат совпадает с коэффициентом детерминации *R*<sup>2</sup>

In[340]:= **r^2**

Out<sup>[340]</sup>= 0.728175

Коэффициент корреляции выражается через коэффициент регрессии (важно, что их знаки совпадают)

In[341]:= **betaReg sigmax sigmay**

Out[341]= 0.853332

# $In [342]:= \text{ClearAll}$  ["Global`\*"]

Имеются данные о годовых ставках месячных доходов по трем акциям за шестимесячный период (файл  $A$  $K$  $I$  $M$  $X$  $I$  $S$  $S$  $S$ 

Есть основания предполагать, что доходы Y по акциям типа С зависят от доходов X1 и X2 по акциям типа А  $\mathbf{u}$  R

Необходимо:

а) Построить линейную регрессионную модель с помощью LinearModelFit

б) Получить уравнение линейной регрессии и значения параметров регрессионной модели

в) Проверить исходные данные, матрицу независимых переменных и зависимую переменную

г) Вычислить предсказанные значения зависимой переменной, построить график исходного и прелсказанного значения

д) Построить график остатков модели в зависимости от номера наблюдения

е) Определить статистические характеристики остатков

ж) Определить значения F-статистик и определить значимость регрессионных переменных

з) Определить значение F-статистики для регрессии в целом и определить ее значимость

и) Определить доверительные интервалы для доверительной вероятности 0.9 и 0.95

к) Определить значения F-статистик для коэффициентов и определить значимость коэффициентов регрессии

л) Определить ковариационную матрицу коэффициентов модели

м) Определить ковариационную и корреляционную матрицу факторов и проверить их мультиколлинеарность

#### ■ Ввод данных

```
In[343]= datatxt0 = Import [FileNameJoin [{NotebookDirectory[], "Акции.xls"}]];
```
 $datatxt = datatxt0[[1]]$ 

```
nn = Length[datatxt]
```
 $Out[344] = \{ \{\text{AoxoA} \text{ no } \text{MeCSI}(\text{AM}, \text{ }), \} \}$ ,  $\{\text{AklyM TMA A}, \text{AklyM TMA B}, \text{AklyM TMA B}, \text{AklyM TMA C}\}, \{5.4, 6.3, 9.2\},$  $\{5.3, 6.2, 9.2\}, \{4.9, 6.1, 9.1\}, \{4.9, 5.8, 9. \}, \{5.4, 5.7, 8.7\}, \{6., 5.7, 8.6\}$ 

Out $[345] = 8$ 

 $In[346]:=$  data = datatxt[[3;; nn]]

```
Out[346]= {{5.4, 6.3, 9.2}, {5.3, 6.2, 9.2}, {4.9, 6.1, 9.1},
        \{4.9, 5.8, 9. \}, \{5.4, 5.7, 8.7\}, \{6., 5.7, 8.6\}\}
```
 $ln[347]$  = ndata = Length [data]

Out<sup>[347]=</sup>  $\overline{6}$ 

а) Построить линейную регрессионную модель с помошью LinearModelFit

```
\ln[348] = lmf = LinearModelFit[data, {1, x1, x2}, {x1, x2}]
```

```
Out[348]= FittedModel \sim 1> |
```
б) Получить уравнение линейной регрессии и значения параметров регрессионной модели

```
ln[349] = Normal[lmf]
```

```
Out[349]= 5.6154 - 0.238581 \times 1 + 0.774254 \times 2
```

```
In [350] \coloneqq fregression[x1_, x2_] = lmf["BestFit"]
```

```
Outf350]= 5.6154 - 0.238581 \times 1 + 0.774254 \times 2
```
 $In [351] := Imf['BestFit']$ 

```
Out[351]= 5.6154 - 0.238581 x1 + 0.774254 x2
```

```
In[352] := lmf ["BestFitParameters"]
```

```
Out[352]= \{5.6154, -0.238581, 0.774254\}
```
в) Проверить исходные данные, матрицу независимых переменных и зависимую переменную

In[353]:= **lmf["Data"] // MatrixForm**

Out[353]//MatrixForm= 5.4 6.3 9.2 5.3 6.2 9.2 4.9 6.1 9.1 4.9 5.8 9. 5.4 5.7 8.7 6. 5.7 8.6

In[354]:= **lmf"DesignMatrix" // MatrixForm**

Out[354]//MatrixForm=

1. 5.4 6.3 1. 5.3 6.2 1. 4.9 6.1 1. 4.9 5.8 1. 5.4 5.7  $1. 6. 5.7$ 

In[355]:= **lmf["Response"] // MatrixForm**

Out[355]//MatrixForm=

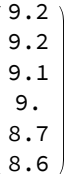

г) Вычислить предсказанные значения зависимой переменной, построить график исходного и предсказанного значения

In[356]:= **fregressionlmf["Data"][[All, 1]], lmf["Data"][[All, 2]]**

Out[356]= {9.20487, 9.1513, 9.16931, 8.93703, 8.74032, 8.59717}

In[357]= ListPlot[{lmf["Response"], fregression[lmf["Data"][[All, 1]], lmf["Data"][[All, 2]]]}]

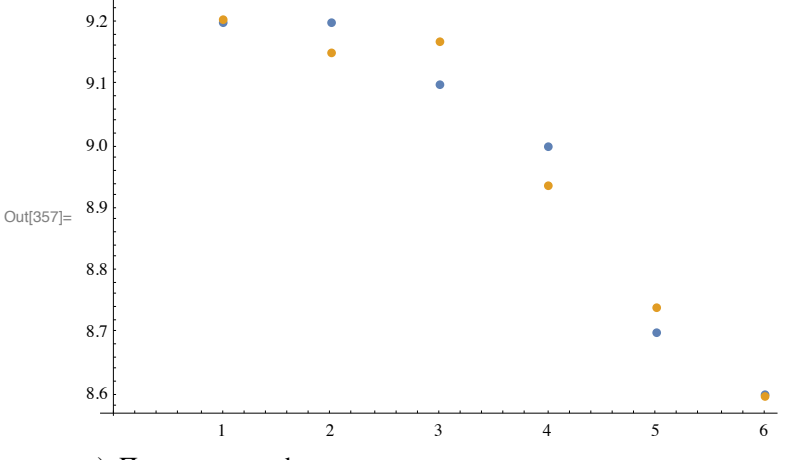

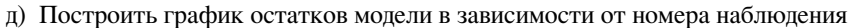

In[358]:= **lmf"FitResiduals"**

```
Out[358]= \{-0.00486976, 0.0486976, -0.0693092, 0.0629672, -0.0403171, 0.00283126\}
```

```
\ln[359] = ListPlot [lmf['FitResiduals''], Filling \rightarrow Axis]
```
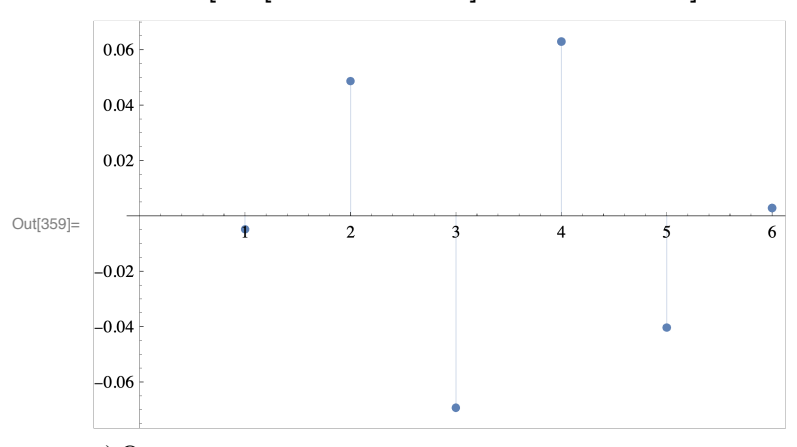

е) Определить статистические характеристики остатков

#### In[360]:= lmf["ANOVATable"]

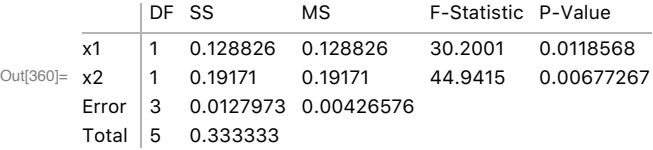

ж) Определить значения F - статистик и определить значимость регрессионных переменных

## In[361]:= lmf ["ANOVATableFStatistics"]

Out[361]=  $\{30.2001, 44.9415\}$ 

### In[362]:= lmf["ANOVATablePValues"]

```
Out[362]= \{0.0118568, 0.00677267\}
```
При уровне значимости 5% значения P-values меньше 0.05. Следовательно, обе переменные являются значимыми

з) Определить значение F-статистики для регрессии в целом и определить ее значимость

```
In[363]:= lmf["RSquared"]
```

```
Out[363]= 0.961608
```

```
lmf['RSquared'] (ndata - 2 - 1)
In[364] \equiv fstat1 =
                         \overline{1 - \text{Imf}[\text{''RSquared''}]}\overline{2}
```
Out[364]= 37.5708

 $In[365] =$  alfa = 0.05

```
Out[365]= 0.05
```
 $ln[366]$  = fkrit1 = InverseCDF FRatioDistribution [2, ndata - 2 - 1], 1 - alfa]

Out[366]= 9.55209

 $ln[367]$ := fstat1 > fkrit1

```
Out[367]= True
```
Значение fstat1 больше, чем критические значения, поэтому регрессия значима на уровне значимости 5%

и) Определить доверительные интервалы для доверительной вероятности 0.9 и 0.95

```
In[368]:= p1 = 0.9
       p2 = 0.95
```

```
Out[368]= 0.9
```
Out[369]= 0.95

In[370]:= **lmf"ParameterConfidenceIntervals", ConfidenceLevel → p1**

 $Out[370]= { {3.50169, 7.72912}}, { -0.416097, -0.0610642}, { 0.502455, 1.04605}}$ 

При доверительной вероятности p2=0.95 - границы доверительного интервала для первого коэффициента включают значение ноль, что еще раз свидетельствует о не значимости первого коэффициента

In[371]:= **lmf"ParameterConfidenceIntervals", ConfidenceLevel → p2**

 $Out[371]= { (2.75703, 8.47377)}, (-0.478636, 0.00147435), (0.406701, 1.14181) }$ 

к) Определить значения T-статистик для коэффициентов и определить значимость коэффициентов регрессии

In[372]:= **lmf["ParameterTable"]**

 $Out[372] = \overline{1}$ Estimate Standard Error t-Statistic P-Value 1 5.6154 0.898167 6.25207 0.00825621  $x1$  -0.238581 0.0754309 -3.1629 0.0507575 x2 0.774254 0.115494 6.70384 0.00677267

На уровне значимости 5% коэффициент b2 - значим, а коэффициент b1 - не значим

л) Определить ковариационную матрицу коэффициентов модели

In[373]:= **lmf"CovarianceMatrix" // MatrixForm**

Out[373]//MatrixForm=

 $0.806705 - 0.0462647 - 0.093858$ -0.0462647 0.00568983 0.00268388 -0.093858 0.00268388 0.0133389

In[374]:= **lmf"CorrelationMatrix" // MatrixForm**

Out[374]//MatrixForm=

1. -0.682878 -0.904803 -0.682878 1. 0.308073  $\begin{array}{cccc} -0.904803 & 0.308073 & 1. \end{array}$ 

м) Определить ковариационную и корреляционную матрицу факторов и проверить их мультиколлинеарность

In[375]:= **Covariance[data[[All, {1, 2}]]]**

Out[375]=  $\{0.165667, -0.0333333\}, \{-0.03333333, 0.0706667\}\}$ 

In[376]:= **Correlation[data[[All, {1, 2}]]]**

Out[376]=  $\{1., -0.308073\}, \{-0.308073, 1. \}$ 

Коэффициент корреляции факторов X1 и X2 равен -0.308073, что меньше по модулю 0.8, следовательно, можно считать, что мультиколлинеарность слабая.

#### In[377]:= ClearAll ["Global`\*"]

Имеются данные о весе, возрасте 13 индюшек, выращенных в областях А, В, С. Есть основания предполагать, что на вес индюшек оказывает влияние не только их возраст, но и область происхождения. Необходимо

а) найти уравнение парной регрессии Y на X и оценить его значимость,

б) введя соотвествующие фиктивные переменные, найти общее уравнение множественной регрессии Y по всем объясняющим переменным, включая фиктивные,

в) оценить значимость общего уравнения множественной регрессии по F-критерию и значимость его коэффициентов по Т-критерию на уровне 5%,

г) проследить за изменением скорректированного коэффициента детерминации при переходе от парной к множественной регрессии.

д) оценить совместную объясняющую способность фиктивных переменных,

е) оценить на уровне 5% значимость различия между свободными членами уравнений, получаемых из общего уравнения множественной регрессии Ү для каждой области.

```
• Ввод данных
```

```
In[378]≔ datatxt0 = Import [FileNameJoin [{NotebookDirectory[], "Индейки.xls"}]];
```

```
datatxt = datatxt0[[1]];
```

```
nn = Length[datatxt]
```
 $Out[380] = 15$ 

```
In [381] = datatxt
```
Ои(381)= {{Имеются данные о весе, возрасте 13 индюшек, выращенных в областях

А, В, С. Есть основания предполагать, что на вес индюшек оказывает влияние не только их возраст, но и область происхождения., , },

```
\{Возраст в неделях, Вес в фунтах, Область происхождения\},
```

```
{28., 13.3, A}{20., 8.9, A},\{32., 15.1, A\},\{22., 10.4, A},{29., 13.1, B},{27., 12.4, B}, {28., 13.2, B},\{26., 11.8, B\}, \{21., 11.5, C\},\{27., 14.2, C\}, \{29., 15.4, C\},\{23., 13.1, C\}, \{25., 13.8, C\}
```
 $In [382] \equiv$  dataf = datatxt[[3 :: nn]]

Out[382]=  $\{28., 13.3, A\}, \{20., 8.9, A\}, \{32., 15.1, A\}, \{22., 10.4, A\},\$  $\{29., 13.1, B\}, \{27., 12.4, B\}, \{28., 13.2, B\}, \{26., 11.8, B\},$  $\{21., 11.5, C\}, \{27., 14.2, C\}, \{29., 15.4, C\}, \{23., 13.1, C\}, \{25., 13.8, C\}\}$ 

```
In [383] = ndata = Length [dataf]
```
Out[383]= 13

# **• Введение фиктивных переменных**

Так вид области имеет три градации, необходимо ввести две фиктивные переменные Z1 и Z2,  $Z1 = 1$  для области А и 0 для остальных,  $Z2 = 1$  для области В и 0 для остальных. то есть для области С переменные Z1 и Z2 обе равны 0.

Исходная переменная Х1

```
In [384] = xx1 = dataf[[All, 1]]
```
 $Out[384] = \{28., 20., 32., 22., 29., 27., 28., 26., 21., 27., 29., 23., 25. \}$ 

Фиктивная переменная Z1

In[385]:= **zz1 = dataf[[All, 3]] /. {"A" → 1, "B" → 0, "C" → 0}**

```
Out[385] = \{1, 1, 1, 1, 0, 0, 0, 0, 0, 0, 0, 0, 0\}
```
Фиктивная переменная Z2

```
In[386]:= zz2 = dataf[[All, 3]] /. {"A" → 0, "B" → 1, "C" → 0}
```
 $Out[386] = \{0, 0, 0, 0, 1, 1, 1, 1, 0, 0, 0, 0, 0\}$ 

Объясняемая переменная

- In[387]:= **y = dataf[[All, 2]]**
- Out[387]= {13.3, 8.9, 15.1, 10.4, 13.1, 12.4, 13.2, 11.8, 11.5, 14.2, 15.4, 13.1, 13.8}

Исходные данные

## In[388]:= **data = Transpose[{xx1, zz1, zz2, y}]**

Out[388]= {{28., 1, 0, 13.3}, {20., 1, 0, 8.9}, {32., 1, 0, 15.1},  $\{22., 1, 0, 10.4\}, \{29., 0, 1, 13.1\}, \{27., 0, 1, 12.4\},\$  $\{28., 0, 1, 13.2\}, \{26., 0, 1, 11.8\}, \{21., 0, 0, 11.5\},\$  $\{27., 0, 0, 14.2\}, \{29., 0, 0, 15.4\}, \{23., 0, 0, 13.1\}, \{25., 0, 0, 13.8\}\}$ 

In[389]:= **data // MatrixForm**

Out[389]//MatrixForm= 28. 1 0 13.3 20. 1 0 8.9 32. 1 0 15.1 22. 1 0 10.4 29. 0 1 13.1 27. 0 1 12.4 28. 0 1 13.2 26. 0 1 11.8 21. 0 0 11.5 27. 0 0 14.2 29. 0 0 15.4 23. 0 0 13.1 25. 0 0 13.8

- **◼ Построение моделей**
- **◼ а) найти уравнение парной регрессии Y на X и оценить его значимость,**

```
In[390]:= data1 = data[[All, {1, 4}]]
      model1 = LinearModelFit[data1, {1, X1}, X1]
```
Out[390]= {{28., 13.3}, {20., 8.9}, {32., 15.1}, {22., 10.4}, {29., 13.1}, {27., 12.4}, {28., 13.2}, {26., 11.8}, {21., 11.5}, {27., 14.2}, {29., 15.4}, {23., 13.1}, {25., 13.8}}

 $\text{Out[391]} = \text{FittedModel} || 1.98333 \ll 1 \gg 0.416667 \ll 1 \gg \ll 2 \gg 1$ 

```
In[392]:= Normal[model1]
```

```
Out[392]= 1.98333 + 0.416667 X1
```

```
In[393]:= model1["ANOVATable"]
       model1["ParameterTable"]
       model1"AdjustedRSquared"
Out[393]=
            DF SS MS F-Statistic P-Value
      X1 1 26.2019 26.2019 21.8102 0.000682393
       Error 11 13.215 1.20136
       Total 12 39.4169
Out[394]=
1 1.98333 2.33273 0.850218 0.413327
          Estimate Standard Error t-Statistic P-Value
      X1 0.416667 0.0892194 4.67013 0.000682393
Out[395]= 0.63426
In[396]:= alfa = 0.05
       fstat1 = model1["RSquared"]
(ndata - 1 - 1)
                 1 - model1["RSquared"]
                                                  1
       fkrit1 = InverseCDFFRatioDistribution[1, ndata - 1 - 1], 1 - alfa
       fstat1 > fkrit1
Out<sup>[396]</sup>= 0.05
Out<sup>[397]</sup>= 21.8102
Out<sup>[398]</sup>= 4.84434
Out[399]= True
     ◼ б) введя соотвествующие фиктивные переменные, найти общее уравнение множественной регрессии
       Y по всем объясняющим переменным, включая фиктивные,
In[400]:= data2 = data
       model2 = LinearModelFit[data2, {1, X1, Z1, Z2}, {X1, Z1, Z2}]
Out[400]= {{28., 1, 0, 13.3}, {20., 1, 0, 8.9}, {32., 1, 0, 15.1},
        \{22., 1, 0, 10.4\}, \{29., 0, 1, 13.1\}, \{27., 0, 1, 12.4\},\\{28., 0, 1, 13.2\}, \{26., 0, 1, 11.8\}, \{21., 0, 0, 11.5\},\\{27., 0, 0, 14.2\}, \{29., 0, 0, 15.4\}, \{23., 0, 0, 13.1\}, \{25., 0, 0, 13.8\}\}Out[401]= FittedModel |\times1\rangleIn[402]:= Normal[model2]
Out[402]= 1.43088 + 0.486765 X1 - 1.91838 Z1 - 2.19191 Z2
In[403]:= model2["ANOVATable"]
      model2["ParameterTable"]
       model2"AdjustedRSquared"
Out[403]=
            DF SS MS F-Statistic P-Value
       X1 1 26.2019 26.2019 290.71 3.69079×10<sup>-8</sup>
      Z1 1 2.71652 2.71652 30.1397 0.000385157
       Z2 1 9.68731 9.68731 107.481 2.6481×10-6
       Error 9 0.811176 0.0901307
       Total 12 39.4169
Out[404]= \times1 0.486765 0.0257435
          Estimate Standard Error t-Statistic P-Value
       1 1.43088 0.657442 2.17644 0.0575071
                              18.9083 1.48876 \times 10^{-8}Z1 -1.91838 0.201803 -9.50621 5.44523×10<sup>-6</sup>
      Z2 -2.19191 0.211426 -10.3673 2.6481×10<sup>-6</sup>
Out[405]= 0.972561
```
• в) оценить значимость общего уравнения множественной регрессии по F-критерию и значимость его коэффициентов по Т-критерию на уровне 5%,

```
ln[406] = alfa = 0.05
                  model2['RSquared"] (ndata - 3 - 1)
       fstat2 = -1-model2["RSquared"]
                                                  \overline{3}fkrit2 = Quantile[FRatiobistribution[3, ndata - 3 - 1], 1 - alfa]fstat2 > fkrit2Out[406]= 0.05Out[407]= 142.777
Out[408]= 3.86255
```
Out[409]= True

Т-статистики и их значимость для коэффициентов уравнения регрессии

```
In[410]:= model2 ["ParameterTStatistics"]
```

```
Out[410]= \{2.17644, 18.9083, -9.50621, -10.3673\}
```
In[411]:= model2["ParameterPValues"]

Out[411]=  $\{0.0575071, 1.48876 \times 10^{-8}, 5.44523 \times 10^{-6}, 2.6481 \times 10^{-6}\}$ 

• г) проследить за изменением скорректированного коэффициента детерминации при переходе от парной к множественной регрессии,

Скорректированный коэффициент детерминации для исходной модели

```
In[412]:= model1 ["AdjustedRSquared"]
```

```
Out[412]= 0.63426
```
Скорректированный коэффициент детерминации для модели с фиктивными переменными

In[413]:= model2 ["AdjustedRSquared"]

```
Out[413]= 0.972561
```
Наблюдается значительное увеличение скорректированного коэффициента детерминации

```
■ д) оценить совместную объясняющую способность фиктивных переменных,
```
Для проверки гипотезы о том, что все коэффициенты при фиктивных переменных равны 0, необходимо составить F-статистику, включающую сумму квадратов остатков в модели с фиктивными переменными и в модели без фиктивных переменных.

- In[414] := model1 ["ANOVATableSumsOfSquares"]
- Out[414]=  $\{26.2019, 13.215, 39.4169\}$

```
In[415]:= ostosn = model1 | "ANOVATableSumsOfSquares" | [[2]]
```

```
Out[415]= 13.215
```
- In[416]:= model2 ["ANOVATableSumsOfSquares"]
- Out[416]= {26.2019, 2.71652, 9.68731, 0.811176, 39.4169}
- $\ln[417]$  = ostfict = model2 | "ANOVATableSums0fSquares" | [[4]]
- Out[417]=  $0.811176$

$$
In[418]:= \text{fstatfict} = \frac{\frac{\text{ostosn-ostfict}}{3-1}}{\frac{\text{ostfict}}{\text{ndata-3-1}}}
$$

Out[418]= 68.8102

```
In[419]:= alfa = 0.05
      fkritfict = QuantileFRatioDistribution[3 - 1, ndata - 3 - 1], 1 - alfa
      fstatfict > fkritfict
Out[419]= 0.05
Out[420]= 4.25649
Out[421]= True
In[422]:= pvalfict = 1 - CDFFRatioDistribution[3 - 1, ndata - 3 - 1], fstatfict
Out[422]= 3.517359818372 \times 10^{-6}In[423]:= pvalfict < alfa
Out[423]= True
    ◼ е) графики, показывающие все регрессии
In[424]:= datafA = Selectdataf, #[[3]] == "A" &
Out[424]= {{28., 13.3, A}, {20., 8.9, A}, {32., 15.1, A}, {22., 10.4, A}}
In[425]:= datafA = Selectdataf, #[[3]] == "A" &[[All, 1 ;; 2]]
Out[425]= \{ {28., 13.3}, {20., 8.9}, {32., 15.1}, {22., 10.4} \}In[426]:= datafB = Selectdataf, #[[3]] == "B" &[[All, 1 ;; 2]]
Out[426] = \{ {29., 13.1}, {27., 12.4}, {28., 13.2}, {26., 11.8} \}In[427]:= datafC = Selectdataf, #[[3]] == "C" &[[All, 1 ;; 2]]
Out[427]= {{21., 11.5}, {27., 14.2}, {29., 15.4}, {23., 13.1}, {25., 13.8}}
In[428]:= reg1[X1_] = Normal[model1]
Out[428]= 1.98333 + 0.416667 X1
In[429]:= reg2[X1_, Z1_, Z2_] = Normal[model2]
Out[429]= 1.43088 + 0.486765 X1 - 1.91838 Z1 - 2.19191 Z2
In[430]:= g1 = ListPlotdatafA, datafB, datafC
Out[430]=
12
                  22 24 26 28 30 32
       9
       10
      11
      13
       14
      15
```
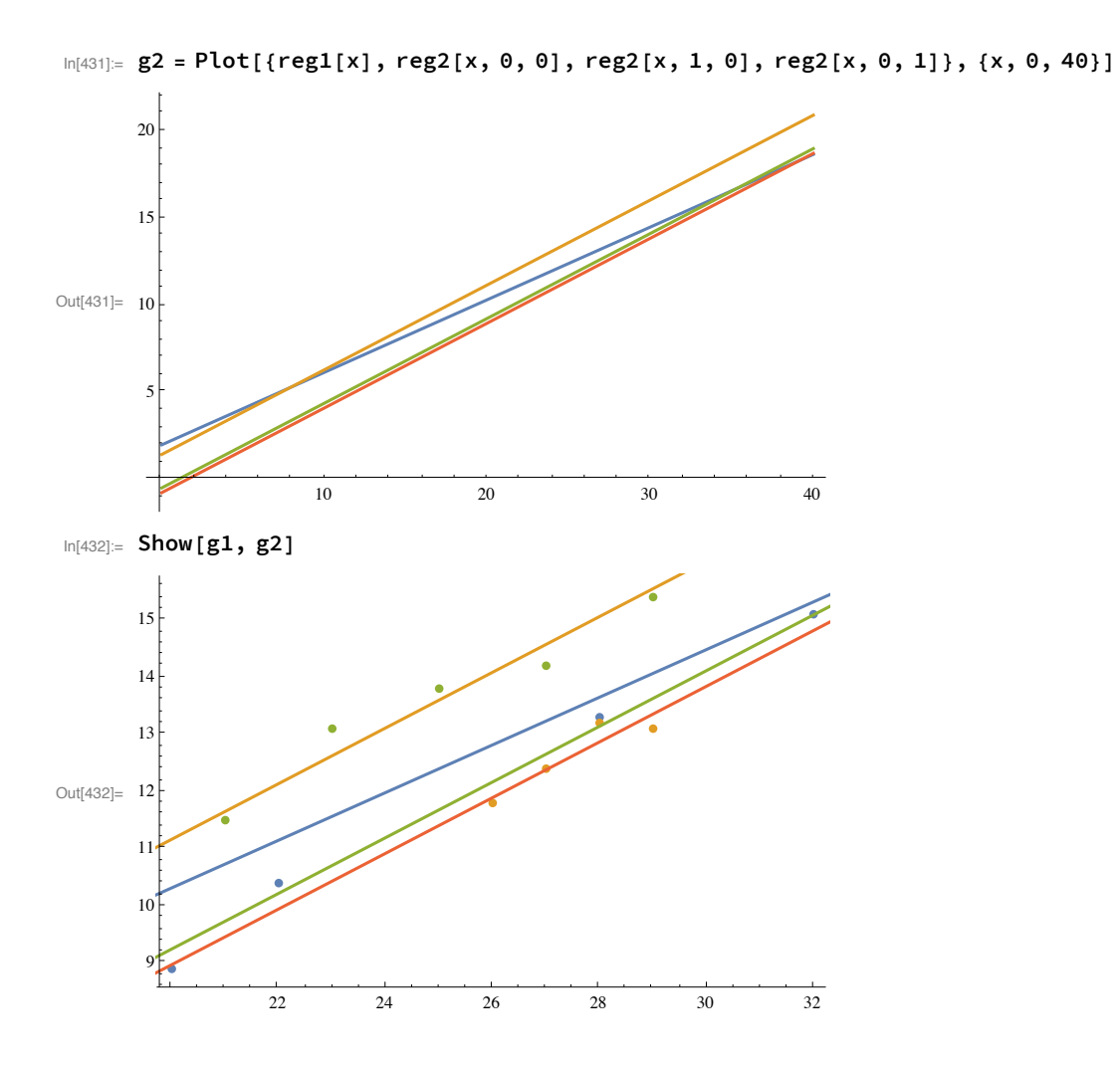